**УТВЕРЖДАЮ** 

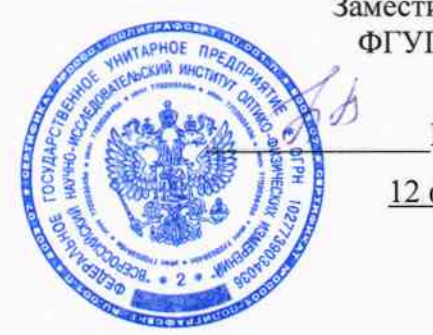

Заместитель директора ФГУП «ВНИИОФИ»

> Н.П. Муравская 12 февраля 2015 г.

## ГСИ. Анализаторы коагулометрические автоматические **ACL TOP 300 CTS**

Методика поверки № МП 006.Д4-15

 $1.061347 - 15$ 

Главный метролог ФГУП «ВНИИОФИ» С.Н. Негода

Разработал: Инженер ФГУП «ВНИИОФИ»

Швец-И.Н. Швалёва

Москва 2015 г

### Введение

Настоящая методика поверки распространяется на Анализаторы коагулометрические автоматические ACL TOP 300 CTS (далее по тексту - анализаторы), производства фирмы Instrumentation Laboratory Co., США, предназначенных для измерений оптической плотности жидких проб при проведении коагулометрических исследований, и устанавливает порядок, методы и средства проведения первичной и периодических поверок.

Интервал между поверками - 1 год.

### 1 Операции и средства поверки

1.1 Поверку средств измерений осуществляют аккредитованные в установленном порядке в области обеспечения единства измерений юридические лица и индивидуальные предприниматели.

1.2 При проведении поверки должны быть выполнены операции, перечисленные в таблице 1.

Таблица 1

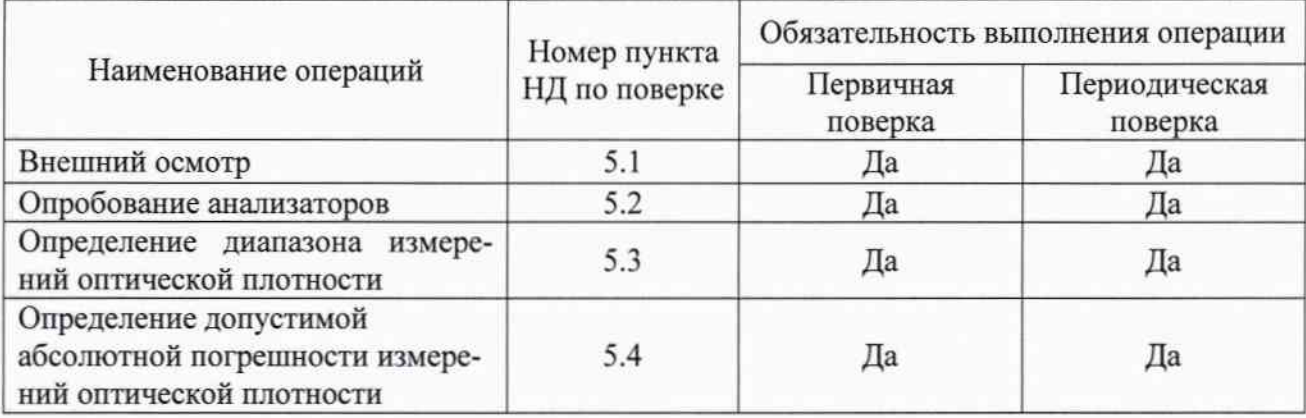

1.3 При получении отрицательных результатов при проведении хотя бы одной операции поверка прекращается.

#### 2 Средства поверки

2.1 При проведении поверки должны применяться средства, указанные в таблице 2. Таблица 2

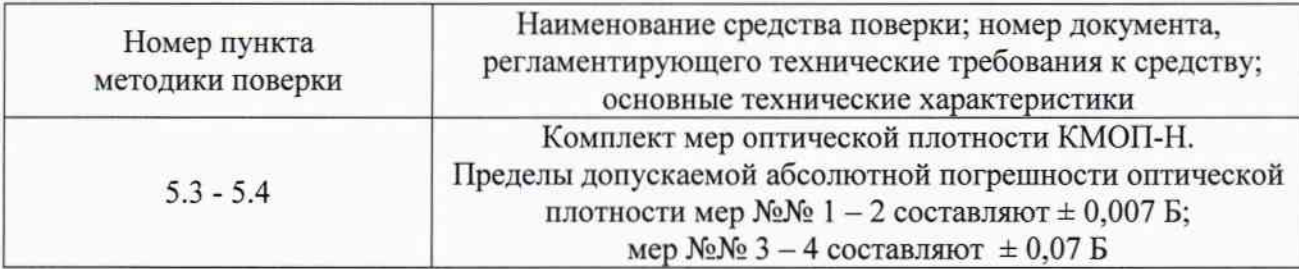

2.2 Средства измерений, указанные в таблице 2, должны быть поверены и аттестованы в установленном порядке.

2.3 Допускается применение средств поверки, не приведенных в таблице 2, но обеспечивающих определение характеристик с требуемой точностью.

### 3 Требования к квалификации поверителей и требования безопасности

3.1 К проведению поверки допускаются лица:

- изучившие настоящую методику поверки и эксплуатационную документацию на анализаторы:

- имеющие навык работы в химической или биохимической лаборатории;

- соблюдающие требования, установленные правилами по охране труда

ПОТ РМ-016-2001, получившие первичный и внеочередной инструктаж по технике безопасности при работе в данной лаборатории.

3.2 При проведении поверки должны быть соблюдены требования безопасности, приведенные в Руководстве по эксплуатации анализатора.

### 4 Условия поверки

4.1 При проведении поверки следует соблюдать следующие условия:

- температура окружающей среды от 15 до 25 °С;

- относительная влажность воздуха не более 80 %;

- атмосферное давление от 94 до 106 кПа.

4.2 Не допускается попадание на анализатор прямых солнечных лучей, влаги, пыли или сильных магнитных полей.

### 5 Проведение поверки

5.1 Внешний осмотр

Проверку внешнего вида анализатора проводят путём визуального осмотра. Проводят сравнение фотографического изображения и образца анализатора, представленного на поверку; проверку отсутствия механических повреждений, а также проверку надписей на шильдике анализатора, запись серийного номера и модели анализатора в протокол поверки.

5.2 Опробование

5.2.1 Опробование анализатора проводится путём включения анализатора в соответствии с указаниями, приведёнными в руководстве по эксплуатации.

5.2.1.1 Выполнить вход в операционную систему и в программу управляющего программного обеспечения.

5.2.2 Анализатор считают прошедшим поверку, если на мониторе компьютера отображается главный экран управляющего программного обеспечения.

5.2.3 Идентификация программного обеспечения

Программное обеспечение (далее, ПО) разделено на две части. Метрологически значимая часть ПО прошита в памяти микроконтроллера. Интерфейсная часть ПО запускается на персональном компьютере и служит для отображения, обработки и сохранения результатов измерений.

Идентификационные данные (признаки) метрологически значимой части программного обеспечения анализаторов приведены в таблице 3.

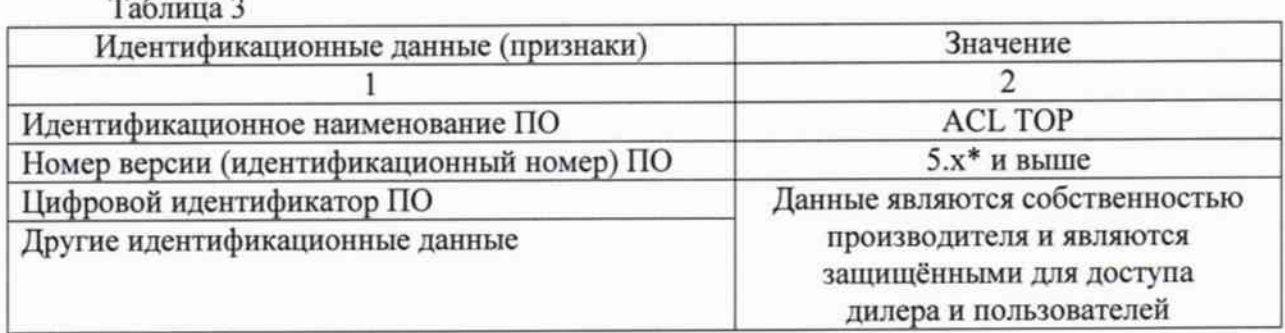

\*где 5 - версия метрологически значимой части ПО; х - версия сборки ПО.

### 5.3 Проверка диапазона измерений оптической плотности

5.3.1 Проверку диапазона измерений оптической плотности совмещают с операцией определения допустимой абсолютной погрешности измерений оптической плотности.

5.3.3 Анализатор считают прошедшим поверку, если диапазон измерений оптической плотности составляет от 0,010 до 2,500 Б.

5.4 Определение допустимой абсолютной погрешности измерений оптической плот-

ности

5.4.1 Выбрать последовательно комбинацию «Systems  $\rightarrow$  Diagnostics».

5.4.2 Выбрать вкладку «ORU»; затем фотометр №1 - «ORU1».

5.4.3 Подготовить меру № 1 из набора мер КМОП-Н к измерению:

- подготовить меру в соответствии с руководством по эксплуатации на набор;

- с помощью дозатора поместить 200 мл меры № 1 в каждое из 4х делений кюветы;

- поместить наполненную кювету в фотометр № 1 анализатора.

5.4.4 В поле «Optical readings» выбрать «ORU», затем «Start».

5.4.5 При появлении результатов измерений оптической плотности на мониторе нажать «Stop».

5.4.6 Записать результаты измерений оптической плотности меры № 1 для 4х каналов (Ch1 - Ch4) фотометра №1. Результаты отображаются на мониторе одновременно для длин волн 405 и 671 нм.

5.4.7 Повторить действия п.п.5.5.4 - 5.5.6 ещё 9 раз.

5.4.8 Повторить действия п.п.5.5.3 - 5.5.7 для мер № 2 - № 4 из набора мер КМОП-Н.

5.4.9 Повторить действия п.п.5.5.2 - 5.5.8 для фотометра № 2.

5.4.10 По результатам измерений рассчитать среднее арифметическое значение оптической плотности, D<sub>cp</sub>, Б, для каждой меры на каждой длине волны каждого фотометра по формуле

$$
D_{cp} = \frac{\sum_{i=1}^{10} D_i}{10}
$$
 (1)

где D<sub>i</sub> - значение измерения оптической плотности, Б.

5.4.11 Рассчитать допустимую абсолютную погрешность измерений оптической плотности,  $\Delta$ ,  $\overline{B}$ , по формуле

$$
\Delta = D_{cp} - D_{nom} \tag{2}
$$

где  $D_{now}$  – номинальное значение оптической плотности меры, Б, из действующего свидетельства о поверке комплекта мер оптической плотности КМОП-Н.

5.4.12 Анализатор считают прошедшим поверку, если рассчитанные значения допустимой абсолютной погрешности измерений оптической плотности, Б, не превышают

 $\pm$  0,060 Б в диапазоне измерений оптической плотности от 0,010 до 2,500 Б.

#### Внимание!

- Поверка п.п.5.3 - 5.4 настоящей методики поверки проводится в присутствии сервисного инженера.

- Результаты измерений оптической плотности выводятся на дисплей как  $D^*10^3$  (Б).

#### 6 Оформление результатов поверки

6.1 Результаты поверки заносятся в протокол, который хранится в организации, проводившей поверку.

6.2 Анализаторы коагулометрические автоматические ACL TOP 300 CTS, прошедшие поверку с положительным результатом, признаются годными и допускаются к применению.

6.3 Результаты поверки оформляются свидетельством о поверке в соответствии с правилами ПР 50.2.006-94 «ГСИ. Порядок проведения поверки средств измерений».

6.4 Анализаторы коагулометрические автоматические ACL TOP 300 CTS, прошедшие поверку с отрицательным результатом, признаются непригодными, не допускаются к применению и на них выдаётся извещение о непригодности с указанием причин.

# ПРИЛОЖЕНИЕ А

к Методике поверки № МП 006.Д4-15 «ГСИ. Анализаторы коагулометрические автоматические ACL TOP 300 CTS»

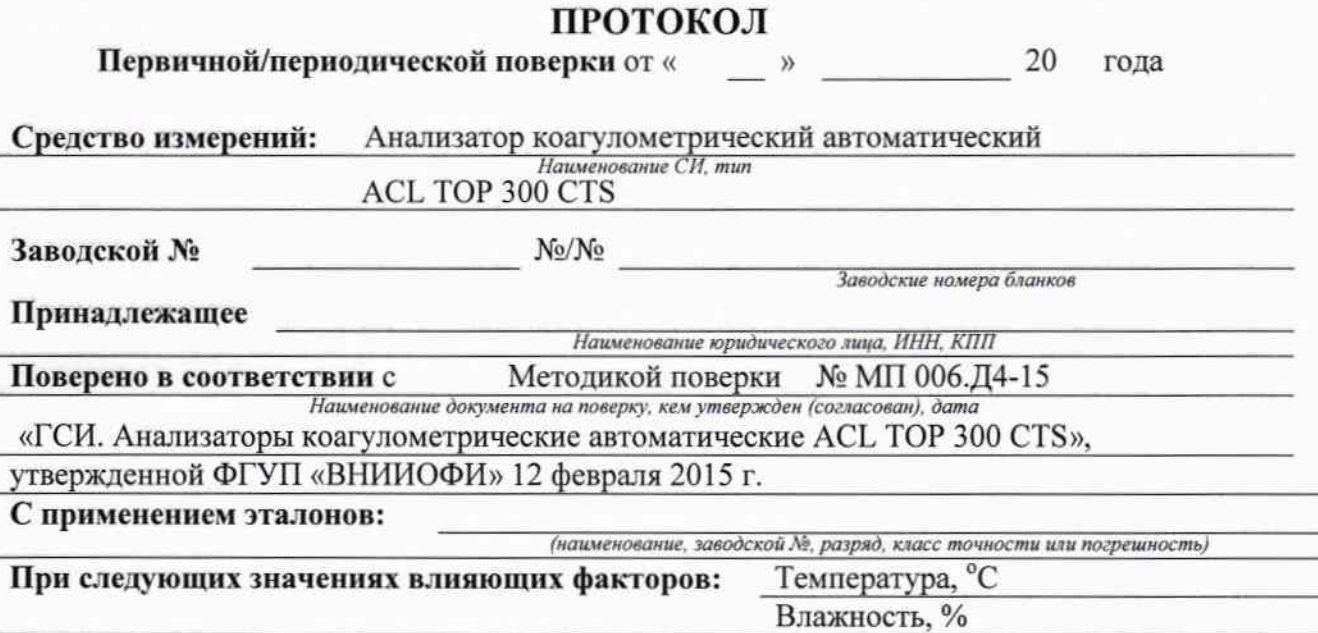

Давление, кПа

(приводят перечень и значения влияющих факторов, нормированных в методике поверки)

### Получены результаты поверки метрологических характеристик:

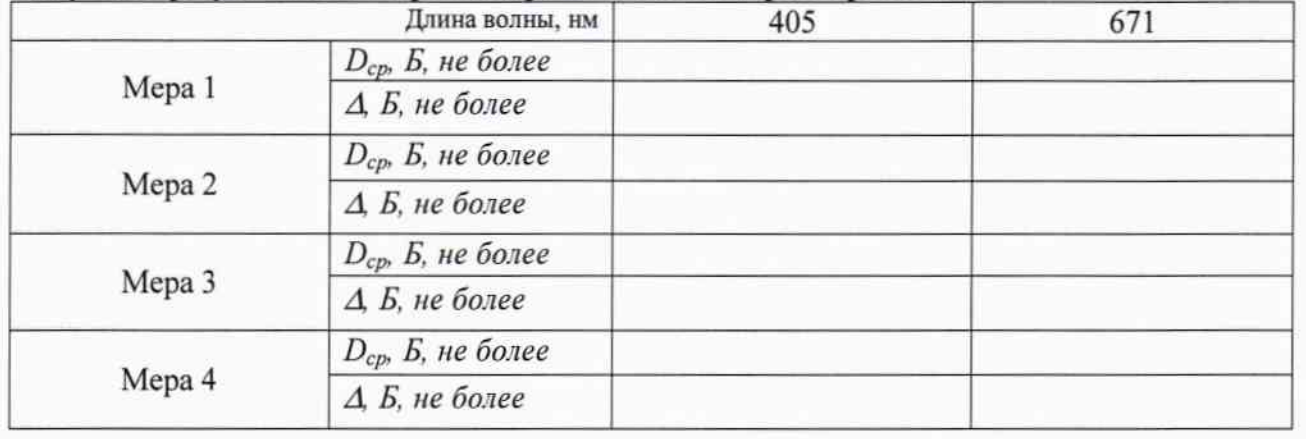

### Рекомендации:

Средство измерений признать пригодным (или непригодным) для применения

### Поверитель:

Ф.И.О.